Please configure the following setting under "Settings" inside the CUHK ZOOM Portal [\(https://cuhk.zoom.us\)](https://cuhk.zoom.us/).

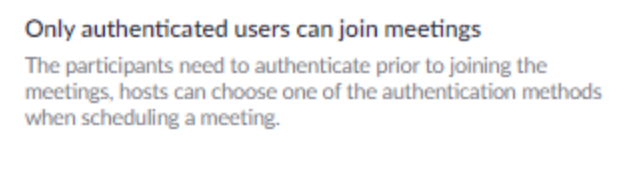

## **Meeting Authentication Options:**

CUHK only (Default) Edit Hide in the Selection

After the configuration, users will see the option available when scheduling / updating a ZOOM meeting.

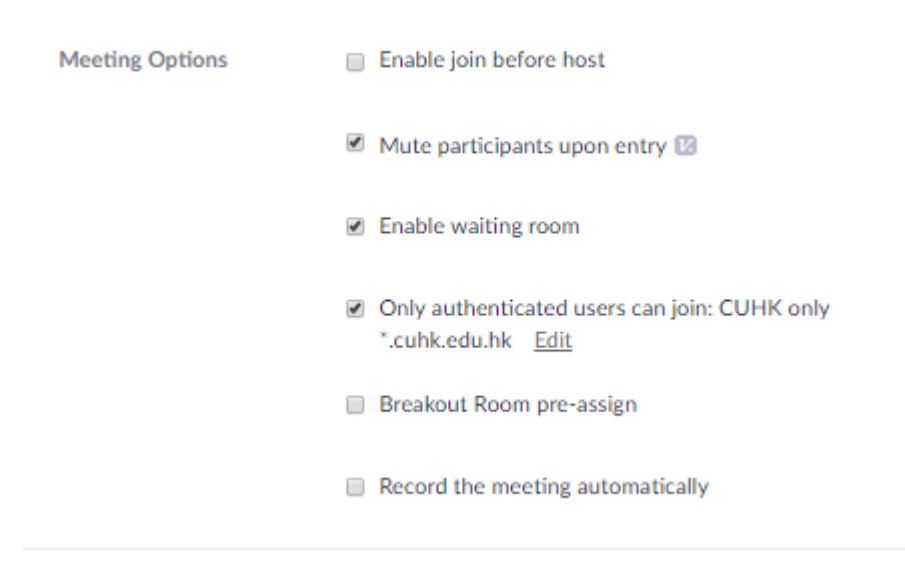